## Link-OS® Printer Operating System Syslog AppNote 2456935.546169 October 5, 2014

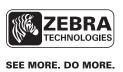

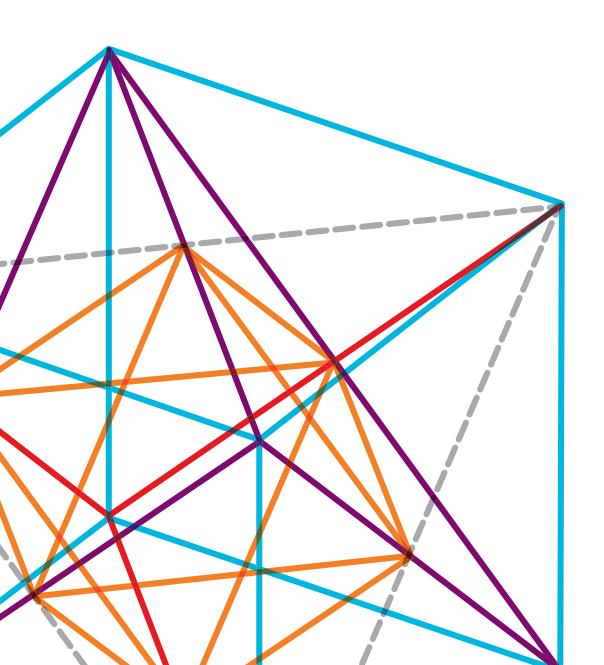

# INTRODUCTION

Syslog is an industry standard device management system for message logging.

For a general understanding of syslog, use the reference Wikipedia: http://en.wikipedia.org/wiki/Syslog

## LINK-OS PRINTER SYSLOG FEATURE

Zebra Link-OS-enabled printers have supported syslog since VXX.19.7Z firmware. This allows the printers to fit seamlessly within a customer's existing device management solution.

The user can select the severity level (and above) on which to view messages. The syslog severities, shown here in priority order using the "Severity Abbreviations," are:

EMERG system is unusable

ALERT action must be taken immediately

CRIT critical conditions
ERR error conditions
WARNING warning conditions

NOTICE normal but significant condition

INFO informational (noise, most syslog messages)

DEBUG Zebra debug-level messages

Syslog messages from Zebra Link-OS printers are formatted in the following way:

#### [Feature] [Severity Abbreviation] [ Message Code] Message

- The **Feature** is a brief description of from where the syslog entry is originating.
- The Severity Abbreviation is defined above and corresponds to the severity of the message.
- The **Message Code** is a unique hexadecimal value that identifies the particular message.

Sometimes, different messages can use the same message code if they pertain to a similar area. The message is a text field in English that further describes the syslog entry. This format allows for more advanced systems administrators to filter particular messages of interest.

## SYSLOG SGDS

There are several SetGetDo commands that control the syslog system.

#### device.syslog.enable

Purpose: Enables syslog and all its features

Range: on, off Default: off

Example: ! U1 setvar "device.syslog.enable" "on"

NOTE: The command must be followed by a carriage return/line feed or a space character.

#### device.syslog.configuration

Purpose: Configures the syslog feature

Range: Supports a list of configuration entries, limited to 1000 characters.

Default: ""

Example: ! U1 setvar "device.syslog.configuration" "alert,local"

**NOTE**: The command must be followed by a carriage return/line feed or a space character. This command enables syslog messages to be stored on the printer or remotely. The messages that will be logged are determined by the severity level chosen by the user. Entries must be in the form of "severity,destination" and then delimited with semi-colon. Example values:

```
"emer,128.168.0.1;debug,192.168.0.2;crit,local;"
```

The first 'local' entry is used. Duplicates are ignored. See the "Configuring Syslog" section later in this document for examples.

#### device.syslog.entries

Purpose: Displays the contents of local syslog

Range: N/A
Default: N/A

Example: ! U1 getvar "device.syslog.entries"

**NOTE**: The command must be followed by a carriage return/line feed or a space character. This is a getvar only command. It does not have a setvar implementation.

#### device.syslog.clear\_log

Purpose: Clears the syslog entries
Range: This is a do command only

Default: N/A

Example: ! U1 do "device.syslog.clear\_log" ""

**NOTE**: The command must be followed by a carriage return/line feed or a space character. This is a do command only. It does not have a **setvar** or **getvar** implementation.

#### device.syslog.save\_local\_file

Purpose: Configures the printer to save syslog entries to a file on the printer

Range: yes, no Default: no

Example: ! U1 setvar "device.syslog.save\_local\_file" "yes"

**NOTE**: The command must be followed by a carriage return/line feed or a space character. The user can set the printer to save the syslog messages to a file on the E: drive, named SYSLOG.TXT, by setting this SGD to "yes".

#### device.syslog.log\_max\_file\_size

Purpose: Sets the maximum file size of SYSLOG.TXT in bytes

Range: 10000 to 400000

Default: 10000

Example: ! U1 setvar "device.syslog.log max file size" "40000"

**NOTE**: The command must be followed by a carriage return/line feed or a space character.

## **CONFIGURING SYSLOG**

The following examples show how to configure the syslog system.

#### **Local Syslog Messaging**

This example shows how to set the printer to log all messages from NOTICE-level severities and above to E:SYSLOG.TXT:

```
! U1 setvar "device.syslog.enable" "on"
! U1 setvar "device.syslog.configuration" "NOTICE,LOCAL"
! U1 setvar "device.syslog.save_local_file" "yes"
! U1 setvar "device.restart" "now"
```

**NOTE**: The commands must be followed by a carriage return/line feed or a space character.

This example shows how to set the printer to log all messages from DEBUG-level severities and above (maximum verbosity) so that the data can be retrieved using the device.syslog.entries command

```
! U1 setvar "device.syslog.enable" "on"
! U1 setvar "device.syslog.configuration" "DEBUG,LOCAL"
! U1 setvar "device.restart" "now"
```

NOTE: The commands must be followed by a carriage return/line feed or a space character.

## REMOTE SYSLOG MESSAGING

To configure remote syslog messages you will first need a server application to accept them. You can load a syslog server (viewer) on your PC by using one of the following products:

http://www.snmpsoft.com/syslogwatcher/syslog-server.html

http://sourceforge.net/projects/syslog-server/

http://www.solarwinds.com/products/freetools/free-kiwi-syslog-server.aspx

Most of these applications have the limitation of allowing up to 5 different sources (printer IP addresses in this case), while commercial versions allow more sources.

Once one of the programs is installed and running, you will need to get the server IP address to which the printer will send the syslog event.

To configure remote syslog messages, select your severity and server IP address, then set the configuration setting (where 10.14.204.13 is your server):

```
! U1 setvar "device.syslog.configuration" "INFO,10.14.204.13" ! U1 setvar "device.restart" "now"
```

**NOTE**: The commands must be followed by a carriage return/line feed or a space character.

After the printer gets an IP address, open and close the print head to verify that the syslog message gets sent to your remote server. As events are logged, the software should look similar to this:

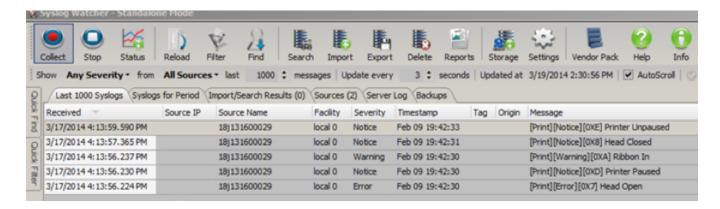

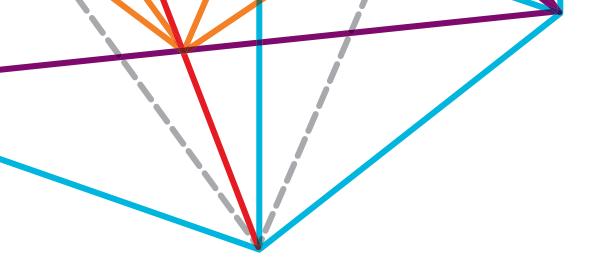

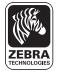

Corporate Headquarters +1 800 423 0442 inquiry4@zebra.com Asia-Pacific Headquarters +65 6858 0722 apacchannelmarketing@zebra.com EMEA Headquarters +44 (0)1628 556000 mseurope@zebra.com **Latin America Headquarters** +1 847 955 2283 inquiry4@zebra.com

Other Locations / USA: California, Georgia, Illinois, Rhode Island, Texas, Wisconsin Europe: France, Germany, Italy, the Netherlands, Poland, Spain, Sweden, Turkey, United Kingdom Asia Pacific: Australia, China, Hong Kong, India, Indonesia, Japan, Malaysia, Philippines, Singapore, South Korea, Taiwan, Thailand, Vietnam Latin America: Argentina, Brazil, Colombia, Florida (LA Headquarters in USA), Mexico Africa/Middle East: Dubai, South Africa